## GUIDE TO VIEWING CURRENT BENEFITS AND DESIGNATING YOUR GROUP LIFE INSURANCE BENEFICIARIES USING EMPLOYEE SELF SERVICE (ESS)

Use ESS at *any time throughout the year* to view your current benefits and to designate or change your beneficiaries for the Group Life Insurance Basic Life, AD&D and Supplement Life Plans. The ESS module is in the Enterprise Resource Planning (ERP) system. The ERP system is accessed by clicking on the ERP System link on Insite. If you have problems accessing Insite or ESS, please contact your Department IT HelpDesk.

#### For Prince George's County Planning:

To open a ticket, send email to <a href="https://www.enablight.com">PPD.HELPDESK@ppd.mncppc.org</a>

#### For Central Administrative Services:

Create a ticket on ONPOINT Service Desk at <u>www.mncppc.org/onpoint</u> or call 301-454-1040.

### For Prince George's County Parks & Recreation:

301-454-1515 itshelpdesk@pgparks.com

#### For Montgomery County Parks and Planning:

mcp-help@mncppc-mc.org 301-495-2570

# PLEASE NOTE THAT YOU WILL HAVE THE CAPABILITY TO VIEW OTHER FEATURES OF ESS AS WELL. IN THIS GUIDE WE WILL FOCUS ON VIEWING CURRENT BENEFIT ELECTIONS AND DESIGNATING BENEFICIARIES FOR THE GROUP LIFE INSURANCE PLANS: BASIC LIFE, AD&D AND SUPPLEMENTAL LIFE. (You are the beneficiary for the SPOUSE/DEPENDENT LIFE INSURANCE PLAN.)

#### **Step 1**: Open Insite by typing <u>http://insite.mncppc</u> in the browser

Step 2 : Click on the ERP System icon as shown in the figure below

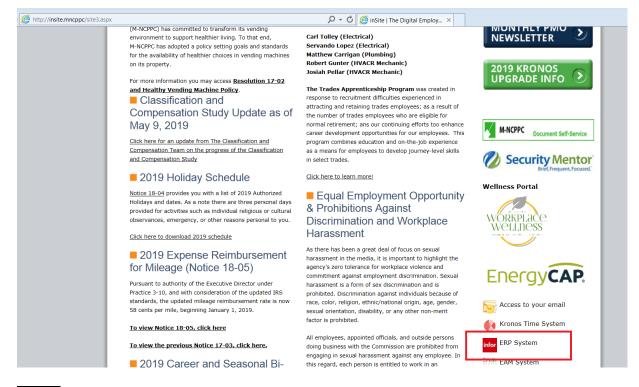

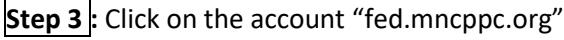

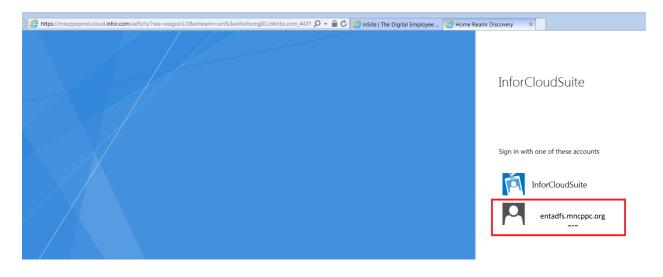

| inSite   The Digital Employee Ne 🙆 mncppcprod.cloud.infor.co | m × 📑          |
|--------------------------------------------------------------|----------------|
| e Edit View Favorites Tools Help<br>▶ Suggested Sites ▼      |                |
| Home 🚅 😫 🍥 🔪 🗲                                               | Q              |
| Connections 🖸                                                | Post something |
| Create a Group                                               |                |
| Following                                                    |                |
|                                                              | My Feed        |

Step 4: Click on the drop-down arrow next to the globe. Click on the globe in the drop-down area.

Step 5: Now you will be on the Menu Page. Click on Bookmarks.

| inSite   The Digital Employee Net 🗙 🔇 https:// | /mncppctest.cloud.infor.co x 4 COVID-19 Briefing for External C x +        |            |                                                                      | - 0 ×          |
|------------------------------------------------|----------------------------------------------------------------------------|------------|----------------------------------------------------------------------|----------------|
| → C      mncppctest.cloud.infor.com/5          | SitePages/InforSuite.aspx                                                  |            | * @                                                                  | <b>∐ * ⊖</b> : |
| Apps 🔇 ICMA-RC   EZLink 📕 CVS Health CCA       | A Po 📧 Employer eServices 🚺 Delta Dental for Be 🔢 2022 Health FSA Co       | 📙 Imported | From IE 🛛 EYEMED Admin Log 🗢 International Festiv 👌 Amazon: Baby Reg |                |
| Lawson TEST                                    | 📃 🥥   -                                                                    |            | 🖄 🖨 cynthia hen                                                      |                |
| General A                                      | ≡ Menu                                                                     |            | Q 👻 Search Lawson                                                    | Go 🏫 🗖         |
| Cynthia Henderson                              |                                                                            | Home       |                                                                      | + = ///        |
| Lawson Home                                    | Frequent                                                                   |            | Recent                                                               | 📩              |
| Content<br>User Options                        | BN32.1 - Employee Benefit Changes                                          |            | BN32.1 - Employee Benefit Changes 23 days ago                        |                |
| Change Password                                | Pinned Favorites                                                           |            | Useful Information                                                   |                |
| Help 🗸                                         | No pine or ravorites found.                                                |            | Hotkeys Help                                                         |                |
| Bookmarks                                      | <u></u>                                                                    |            |                                                                      | 2              |
| + Employee Self-Service<br>+ Jobs and Reports  | Common Tasks                                                               |            |                                                                      | Δ              |
| + HCM Forms                                    | Manage Subscriptions<br>Manage your navigation links and home page content |            |                                                                      |                |
| Frequent V                                     | Manage User Options<br>Customize options and your favorites                |            |                                                                      |                |
| Recent V                                       | Username Lookup<br>Lookup username                                         |            |                                                                      |                |
|                                                |                                                                            |            |                                                                      |                |
|                                                |                                                                            |            |                                                                      |                |
|                                                | [10:12:29 - Home ] Ready                                                   |            |                                                                      | <b>^</b>       |

• Step 6: Click on Employee Self-Service. (You may see different bookmarks (listing and order) depending upon your access and work programs.)

| 3 i          | nSite   The Digital Employee Net | × 🔄 http       | s://mncppctest.cloud.infor.co 🗙 💊 COVID-19 Briefing for External C 🗙 🛛 +   |                     |                                                     | -                       | ×            |
|--------------|----------------------------------|----------------|----------------------------------------------------------------------------|---------------------|-----------------------------------------------------|-------------------------|--------------|
| $\leftarrow$ | → C 🌲 mncppctest.c               | cloud.infor.co | n/SitePages/InforSuite.aspx                                                |                     |                                                     | * 🛛 * (                 | 9 :          |
| III A        | pps 🔇 ICMA-RC   EZLink           | CVS Health     | CCA Po 📧 Employer eServices 🔼 Delta Dental for Be 🔢 2022 Health            | n FSA Co 🦲 Imported | From IE 🛛 EYEMED Admin Log 🖙 International Festiv 🧕 | A                       | 39           |
| _            | 74                               |                |                                                                            |                     | C 🗘                                                 | cynthia.henderson@mncpp |              |
|              | Lawson TE                        | est   💼        |                                                                            |                     |                                                     | < 0                     | ¢, «         |
| -            | General                          | ^              | ≡ Menu                                                                     |                     |                                                     | Go 🏫                    | đ            |
|              | Cynthia<br>Henderson             |                |                                                                            | Home                |                                                     | + 😜                     | <i>//\</i> \ |
|              | Lawson Home                      |                | Frequent                                                                   |                     | Recent                                              |                         | *            |
|              | Content                          |                | BN32.1 - Employee Benefit Changes                                          |                     | BN32.1 - Employee Benefit Changes 23 days ago       |                         |              |
|              | User Options<br>Change Password  |                | Pinned Favorites                                                           |                     | Useful Information                                  |                         |              |
| (j)          | Help                             | ~              | No pinned favorites from and.                                              |                     | Hotkeys Help                                        |                         |              |
|              |                                  | ^              |                                                                            |                     |                                                     |                         | <b>P</b>     |
| _            | Employee Self-Service            |                | Common Tasks                                                               |                     |                                                     |                         |              |
|              | + Benefits<br>+ Employment       |                | Manage Subscriptions<br>Manage your navigation links and home page content |                     |                                                     |                         | -            |
|              | + Life Events                    |                | Manage User Options<br>Customize options and your favorites                |                     |                                                     |                         |              |
|              | + New Hire                       |                | Username Lookup                                                            |                     |                                                     |                         |              |
|              | + Pay                            |                | Lookup username                                                            |                     |                                                     |                         |              |
|              | + Personal Information           |                |                                                                            |                     |                                                     |                         |              |
|              | Jobs and Reports                 |                |                                                                            |                     |                                                     |                         |              |
| +            | HCM Forms                        |                |                                                                            |                     |                                                     |                         |              |
| Ì≡           |                                  | $\sim$         |                                                                            |                     |                                                     |                         |              |
| 0            | Recent                           | ~ .            | [10:12:29 - Home ] Ready                                                   |                     |                                                     | ŕ                       |              |

## • Step 7: Click on Benefits:

| inSite   The Digital Employee Net 🗙 😔 https://mncpg | ppctest.cloud.infor.co 🗴 💊 COVID-19 Briefing for External Ci 🗴 📔 🕇 |            |                                                                    | -      | ٥          | $\times$ |
|-----------------------------------------------------|--------------------------------------------------------------------|------------|--------------------------------------------------------------------|--------|------------|----------|
| → C  mncppctest.cloud.infor.com/SitePa              | ages/InforSuite.aspx                                               |            | *                                                                  | R 人 87 | * 8        | ) ;      |
| Apps 📀 ICMA-RC   EZLink 📒 CVS Health CCA Po         | 📧 Employer eServices 🚺 Delta Dental for Be 🔢 2022 Health FSA Co    | Imported I | From IE 🛛 EYEMED Admin Log 🖙 International Festiv 🧕 Amazon: Baby R | egi    |            | >>>      |
|                                                     |                                                                    |            | 🖄 🔯 cynthia he                                                     | Dd on@ | emncppc    | .org 👻   |
| Lawson TEST 📑 🚺                                     | • •                                                                |            |                                                                    | <      | 0 9        | €. ≪     |
| , General ^                                         | Menu                                                               |            | Q 🗸 Search Law 🔐                                                   | Go     | â          | ា        |
| Cynthia<br>Henderson                                |                                                                    | Home       |                                                                    | +      | =          | // \\    |
|                                                     | requent                                                            |            | Peent                                                              |        |            |          |
| Content BN3                                         | 32.1 - Employee Benefit Changes                                    |            | BN32.1 - Employee Benefit Changes 23 days ago                      |        |            | ā.       |
| User Options                                        |                                                                    |            |                                                                    |        |            |          |
| Change Password Pi                                  | rinned Favorites                                                   |            | Useful Information                                                 |        |            |          |
|                                                     | pinned favorites found.                                            |            | Hotkeys Help                                                       |        |            | Ę.       |
| Bookmarks                                           |                                                                    |            |                                                                    |        |            |          |
| - Employee Self-Service                             | er mon Tasks                                                       |            |                                                                    |        |            | A        |
| - Benefits                                          | anage Subscriptions                                                |            |                                                                    |        |            |          |
|                                                     | inage your navigation links and home page content                  |            |                                                                    |        |            |          |
|                                                     | anage User Options<br>stomize options and your favorites           |            |                                                                    |        |            |          |
| Renefit Plan Descriptions                           | ername Lookup                                                      |            |                                                                    |        |            |          |
|                                                     | okup username                                                      |            |                                                                    |        |            |          |
| Current Benefits                                    |                                                                    |            |                                                                    |        |            |          |
| + Employment                                        |                                                                    |            |                                                                    |        |            |          |
| + Life Events                                       |                                                                    |            |                                                                    |        |            |          |
| + New Hire                                          |                                                                    |            |                                                                    |        |            |          |
| + Pay                                               |                                                                    |            |                                                                    |        |            |          |
| Demonal Information     (10                         | 0:12:29 - Home ] Ready                                             |            |                                                                    |        | $\uparrow$ |          |

• **Step 8**: Click on **Current Benefits** to view your current benefit elections. (You will also be able to determine if you are enrolled in the Sick Leave Bank since this is not a deduction on your pay advice.)

| M-NCPPC Administral ×   ③ inSite   The Di |                             |                         | - MNCP ×   ③ https://mncppcprod.cl × | 🚰 Woman fatally shot ः 🗙   🐮 C                    | Covid-19 Testing, Om | ×   +            | ~ - c           | 1         |
|-------------------------------------------|-----------------------------|-------------------------|--------------------------------------|---------------------------------------------------|----------------------|------------------|-----------------|-----------|
| ← → C                                     | om/SitePages/InforSuite.asp | XC                      |                                      |                                                   |                      |                  | 8               |           |
|                                           | (@b)                        |                         |                                      |                                                   | 🖄 🤹 📴                | ROWSE PAGE CYNTI | nie werson@mncj | ppc.org • |
| Lawson TEST                               | 1 🖉 🔘 🖓                     |                         |                                      |                                                   |                      |                  | * < 0           | ο,        |
| Content                                   | 🗮 Menu                      |                         |                                      |                                                   |                      |                  | Go 🏠            |           |
| User Options                              |                             |                         |                                      |                                                   |                      |                  |                 |           |
| Change Password                           |                             |                         | Current Benefits                     |                                                   |                      |                  | +               |           |
| 🛈 Help 🗸 🗸                                | Current Benefits            |                         |                                      |                                                   |                      |                  | - ×             | . 7       |
| Bookmarks                                 | Benefit Plans and Cove      | erage - 01/17/2022      |                                      |                                                   |                      |                  |                 |           |
| •••••••••••••••••••••••••••••••••••••••   | Type of Plan                | Plan                    | Start                                | Coverage                                          | Pretax Cost          | Aftertax Cost    | Company Cost    | 1         |
| <ul> <li>Employee Self-Service</li> </ul> | Defined Benefit             | Plan E                  | 08/22/2021                           |                                                   | 161.1631             |                  |                 | 1.5       |
| <ul> <li>Benefits</li> </ul>              | Defined Contribution        | ICMA                    | 09/22/2019                           | 5.0000 % of total                                 | 5.0000%              |                  |                 |           |
| Beneficiary                               | Dental                      | Dental PPO              | 01/01/2021                           | 2 Member                                          | 5.97                 |                  | 23.88           |           |
| Benefit Handbook                          | Reney A. Henderson Sr.      |                         |                                      |                                                   |                      |                  |                 |           |
| Benefit Plan Descriptions                 | Dependent Life              | use/Dep Life            | 01/01/2020                           | Spouse and Dependents 20k/10k<br>66.67% of salary |                      | 2.26             |                 |           |
| Benefits Enrollment                       | Disability                  | LTD                     | 08/22/2021                           | 69,840.87                                         |                      | 4.12             | 16.46           |           |
| Current Benefits                          | Pisaba                      | Sick Leave Bank         | 01/01/2021                           | 000 000 00                                        |                      | 0.10             |                 |           |
| + Employment                              | Employee Life               | AD&D<br>Basic Life      | 01/01/2022                           | 200,000.00                                        |                      | 0.46             | 1.85            |           |
| + Life Events                             | Employee Life               | Legal Resources         | 01/01/2021                           |                                                   |                      | 7.8462           |                 |           |
|                                           | Employee Life               | Waive Legal             | 01/01/2017                           |                                                   |                      |                  |                 |           |
| + New Hire                                | Employee Life               | Waive Supplemental Life | 01/01/2020                           |                                                   |                      |                  |                 | 1         |
| + Pay                                     | Health                      | Prescription            | 01/01/2021                           | 2 Member                                          | 31.57                |                  | 178.89          |           |
| + Personal Information                    | Reney A. Henderson Sr.      |                         |                                      |                                                   |                      |                  |                 |           |
| + Jobs and Reports                        | Health                      | UHC CHOICE POS          | 01/01/2021                           | 2 Member                                          | 132.08               |                  | 528.33          |           |
| + HCM Forms                               | Reney A. Henderson Sr.      |                         |                                      |                                                   |                      |                  |                 |           |
|                                           | Health                      | Vision                  | 01/01/2021                           | 2 Member - High                                   | 6.45                 |                  | 2.35            |           |
|                                           | [ 19:17:03 - Home ] Rea     | ady                     |                                      |                                                   |                      |                  |                 | τ         |
| 🕼 TeamsSetupx64_sexe 🥎 PR                 | 239 (1).csv                 | PR239.csv               | ^                                    |                                                   |                      |                  | Show            | all       |
| P Type here to search                     | H .                         | u 🗞 🥎 🧔 💈               | a 😨 🐖 📮 📬                            | i 💽 📲 🔼                                           | 4                    | ) 32°F へ (い)     |                 |           |

**Step 9**: Click on **Beneficiar**y to "View Your **Current Beneficiaries**). Beneficiaries are shown in **BLUE**.

•

| Apps 😨 ICMA-RC   EZUink 🛑 CVS Health                        | CCA Po 📧 Employer eServices 🔼 Delta Dental for                                         | Be Imported From IE                       | C EYEMED whin Log C International Festiv | Amazon: Baby Regi     |        |
|-------------------------------------------------------------|----------------------------------------------------------------------------------------|-------------------------------------------|------------------------------------------|-----------------------|--------|
|                                                             |                                                                                        |                                           | 2 0                                      | cynthia.henderson@mnc | cppc.e |
| Lawson TEST                                                 | 1 📴 💿 🛛 👻                                                                              |                                           |                                          | * < 0                 | 0,     |
| General                                                     | 🚍 Menu                                                                                 |                                           |                                          | •• 6                  |        |
| Cynthia                                                     |                                                                                        | meticiary                                 |                                          | +                     | -      |
| Henderson                                                   | Beneficiaries                                                                          |                                           |                                          | - x                   | ĸ      |
| Lawson Home                                                 | Current Beneficiaries                                                                  |                                           |                                          |                       |        |
| Content                                                     | To add a beneficiary for a plan, click on the Add Individual of                        |                                           |                                          |                       |        |
| User Options                                                | To change, delete or view additional detail for a current b<br>Plan Type Employee Life | niciary, click on the beneficiary's name. |                                          |                       |        |
| Change Password                                             | Plan Name AD&D<br>Add Individue Add Trust                                              |                                           |                                          |                       |        |
| )Help 🗸 🗸                                                   | Plan Type Employ e Life                                                                |                                           |                                          |                       |        |
| Bookmarks                                                   | Plan Name Brie Life<br>Name Vincent Roberts II                                         |                                           |                                          |                       |        |
| • • • • • • • • • • • • • • • • • • • •                     | ype Primary<br>Amount 34.00%                                                           |                                           |                                          |                       |        |
| <ul> <li>Employee Self-Service</li> <li>Benefits</li> </ul> | Name Valerie Roberts                                                                   |                                           |                                          |                       |        |
| Beneficiary                                                 | Type Primary<br>Amount 33.00%                                                          |                                           |                                          |                       |        |
| Benefit Handbook                                            | Name Vincent Roberts III                                                               |                                           |                                          |                       |        |
| Benefit Plan Descriptions                                   | Type Primary<br>Amount 33.00%                                                          |                                           |                                          |                       |        |
| Benefits Enrollment                                         | Add Individual Add Tru<br>Plan Type Defined Contribution                               |                                           |                                          |                       |        |
| Current Benefits                                            | Plan Name ICMA                                                                         |                                           |                                          |                       |        |
| + Employment                                                | Add Individual Add Trust Plan Type Disability                                          |                                           |                                          |                       |        |
| + Life Events                                               | Plan Name LTD<br>Add Individual Add Trust                                              |                                           |                                          |                       |        |
| + New Hire                                                  | Plan Type Employee Life                                                                |                                           |                                          |                       |        |

**NEW:** In the past beneficiaries were requested only for Basic Life and the same beneficiaries were applied to the AD&D and Supplemental Life plans. Now, you may choose a different beneficiary and percentage for each plan. If you make no changes, the current beneficiaries under Basic Life will continue to apply to AD&D and any Supplemental Life elected.

• **Step 10**: **Update Beneficiaries** - You may add and/or delete current beneficiaries; change proceed percentages; or add beneficiaries for AD&D and Supplemental Life as desired at any time throughout the year.

You may make changes to beneficiaries ONLY for the following Plans: AD&D, Basic Life and Supplemental Life. (Remember, you are the beneficiary for Spouse/Dependent Life.)

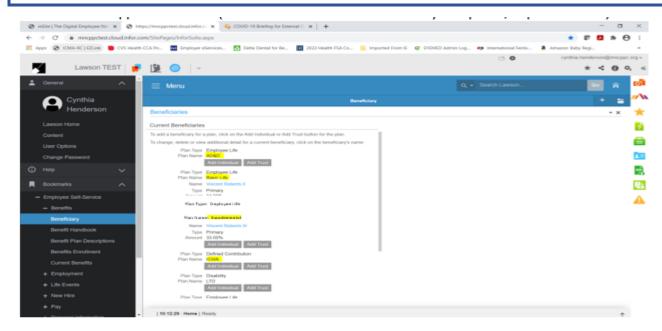

 ADD BENEFICIARIES if none are listed - Click Add Individual. In the Detail pane on the right; at minimum complete required fields \*. When complete, click on Update at the bottom of the Detail pane.

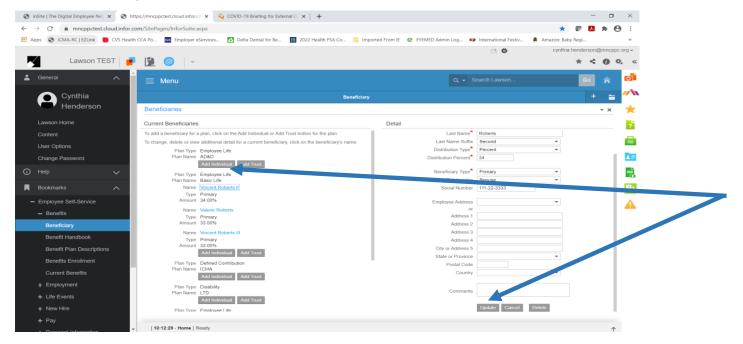

ADD TRUST if none are listed- Click Add Trust. In the Detail pane on the right; at minimum complete required fields \*. When complete, click on Update at the bottom of the Detail pane.

| inSite   The Digital Employee Net 🗙       | 🕝 http     | ps://mncppctest.cloud.infor. | COVID-19 Briefing for External CL × +                                          |              |                               |                      |               |        | _    | •           | ×   |
|-------------------------------------------|------------|------------------------------|--------------------------------------------------------------------------------|--------------|-------------------------------|----------------------|---------------|--------|------|-------------|-----|
| → C                                       | d.infor.co | m/SitePages/InforSuite.      | aspx                                                                           |              |                               |                      | *             | @? 🛛   | 3 *  | Θ           | :   |
| Apps 🚱 ICMA-RC   EZLink 🛑 CV              | VS Health  | CCA Po Tes Employer (        | eServices 🔼 Delta Dental for Be 🔢 2022 Health FSA Co 📒                         | Imported Fro | m IE 🛛 EYEMED Admin Log       | International Festiv | a Amazon: Bab | v Regi |      | -           | 39  |
| •                                         |            |                              |                                                                                |              |                               | C . 🛱                |               |        | റത്ത | ncppc.org   | 1-  |
|                                           |            | 1=b 💿                        |                                                                                |              |                               | L2 👽                 | cynana        |        |      |             |     |
| Lawson TEST                               | 1.         | 1 🔁 🔘 🖓 –                    |                                                                                |              |                               |                      |               | *      | 5 0  | 0,          | ~   |
| General                                   | <b>^</b>   | = Menu                       |                                                                                |              |                               |                      |               | Go     | 1    | •           | ว่า |
| Cynthia                                   |            |                              | Benel                                                                          | ficiary      |                               |                      |               |        |      | - "         | N   |
| Henderson                                 |            | Beneficiaries                |                                                                                |              |                               |                      |               |        | -    | × 7         | ×   |
| Lawson Home                               |            | Current Beneficiaries        | S                                                                              | D            | etail                         |                      |               |        |      |             | 2   |
| Content                                   |            | To add a beneficiary for     | a plan, click on the Add Individual or Add Trust button for the plan.          | "R           | equired fields are indicated. |                      |               |        |      | Т. <b>Т</b> |     |
| User Options                              |            | To change, delete or view    | w additional detail for a current beneficiary, click on the beneficiary's name | e            | _                             | *                    |               |        |      | 11          |     |
|                                           |            |                              | Employee Life                                                                  |              | Tru                           | st                   |               |        |      | 1.          | _   |
| Change Password                           |            | Plan Name                    | AD&D Add Individual Add Trust                                                  |              |                               | •                    |               |        |      |             | 1   |
| )Help 🗸                                   |            | Dies Trees                   |                                                                                |              | Distribution Amou             | *                    | •             |        |      |             |     |
|                                           |            | Plan Type<br>Plan Name       | Employee Life<br>Basic Life                                                    | _            | Distribution Amou             | nı                   |               |        |      | 1.2         |     |
| Bookmarks 🦯                               | $\sim$     |                              | Vincent Roberts II                                                             | _            | Beneficiary Typ               | e*                   | •             |        |      |             | 1   |
| <ul> <li>Employee Self-Service</li> </ul> |            |                              | Primary<br>34.00%                                                              | _            | Employee Addre                |                      | -             |        |      |             |     |
|                                           |            |                              | Valerie Roberts                                                                | _            |                               | or                   | Ŧ             |        |      |             | Δ   |
| <ul> <li>Benefits</li> </ul>              |            |                              | Primary                                                                        | _            | Addres                        | s 1                  |               |        |      |             |     |
| Beneficiary                               |            | Amount                       | 33.00%                                                                         | _            | Addres                        | s 2                  |               |        |      |             |     |
| Description of the set                    |            | Name                         | Vincent Roberts III                                                            | _            | Addres                        | s 3                  |               |        |      |             |     |
| Benefit Handbook                          |            |                              | Primary<br>33.00%                                                              | _            | Addres                        | s 4                  |               |        |      |             |     |
| Benefit Plan Descriptions                 |            | Amount                       | Add Individual Add Trust                                                       | _            | City or Addres                | s 5                  |               |        |      |             |     |
| Benefits Enrollment                       |            |                              |                                                                                |              | State or Provin               |                      | ~             |        |      |             |     |
|                                           |            | Plan Type<br>Plan Name       | Defined Contribution<br>ICMA                                                   |              | Postal Co                     |                      |               |        |      |             |     |
| Current Benefits                          |            |                              | Add Individual Add Trust                                                       |              | Cour                          | itry                 | ~             |        |      |             |     |
| + Employment                              |            | Plan Type                    | Disability                                                                     |              |                               |                      |               |        |      |             |     |
| + Life Events                             |            | Plan Name                    | LTD                                                                            |              | Comme                         | nts                  |               |        |      |             |     |
|                                           |            |                              | Add Individual Add Trust                                                       |              |                               | Update Cancel        |               |        |      |             |     |
| + New Hire                                |            | Plan Type                    | Employee Life                                                                  |              |                               | -Update Cancel       |               |        |      |             |     |
| + Pay                                     |            |                              |                                                                                |              |                               |                      |               |        |      |             |     |
| L Domonol Information                     | -          | [ 10:12:29 - Home ] F        | Ready                                                                          |              |                               |                      |               |        |      | Ϋ́          |     |

• **DELETE BENEFICIARY** - Click on **Name of Beneficiary.** Next click on **Delete** at the bottom of the **Detail** pane.

| ٢            | inSite   The Digital Employee Net 🗙       | 🕲 h      | ttps://mncppctest.cloud.infor.co 🗙 💊 COVID-19 Briefing for External        | C. ×   +                       |                              |                      |                     | - 0    | X I       |
|--------------|-------------------------------------------|----------|----------------------------------------------------------------------------|--------------------------------|------------------------------|----------------------|---------------------|--------|-----------|
| $\leftarrow$ | → C   mncppctest.cloud.                   |          | * 📼                                                                        | * 4                            | Θ:                           |                      |                     |        |           |
|              | pps 🔇 ICMA-RC   EZLink 📕 CV               | VS Healt | h CCA Po 📧 Employer eServices 🔼 Delta Dental for Be 🔢                      | 2022 Health FSA Co 📃 Imported  | From IE 🛛 eYEMED Admin Log 年 | International Festiv | a Amazon: Baby Regi |        | 20        |
|              |                                           |          |                                                                            |                                |                              | C) 🗳                 | cynthia.henders     | on@mnc | ppc.org 👻 |
|              | Lawson TEST                               | 1.       | • 🏨 🎯 🕞                                                                    |                                |                              |                      | *                   | < 0    | Ö, «      |
|              | -                                         |          |                                                                            |                                |                              |                      |                     | _      |           |
| •            |                                           | $\sim$   | 🗮 Menu                                                                     |                                |                              |                      | Go                  | ĥ      | <b>O</b>  |
|              | Cynthia                                   |          |                                                                            | Beneficiary                    |                              |                      |                     | + •    | //\       |
|              | Henderson                                 | _        |                                                                            | Denenciary                     |                              |                      |                     |        |           |
|              | Hondorbon                                 |          | Beneficiaries                                                              |                                |                              |                      |                     | * X    | ×         |
|              | Lawson Home                               |          | Current Beneficiaries                                                      |                                | Detail                       |                      |                     |        | 2         |
|              | Content                                   |          | To add a beneficiary for a plan, click on the Add Individual or Add Trus   | st button for the plan.        | Last Name*                   | Roberts              |                     |        |           |
|              |                                           |          | To change, delete or view additional detail for a current beneficiary, cli | ick on the beneficiary's name. | Last Name Suffix             | Second               | •                   |        |           |
|              | User Options                              |          | Plan Type Employee Life                                                    |                                | Distribution Type*           | Percent              | •                   |        | _         |
|              | Change Password                           |          | Plan Name AD&D                                                             |                                | Distribution Percent*        | 34                   |                     |        | 18        |
| $\odot$      |                                           |          | Add Individual Add Trust                                                   |                                | Beneficiary Type*            | Brimany              | •                   |        | L 🖦       |
| Ψ            | Help 🗸                                    |          | Plan Type Employee Life<br>Plan Name Basic Life                            |                                | Relationship                 |                      | •                   |        |           |
|              | Bookmarks                                 | ~        | Name Vincent Roberts II                                                    |                                | Social Number                |                      |                     |        | 2         |
|              |                                           | <u>`</u> | Type Primary                                                               |                                | ooda Hamod                   | 111-22-0000          |                     |        |           |
|              | <ul> <li>Employee Self-Service</li> </ul> |          | Amount 34.00%                                                              |                                | Employee Address             |                      | •                   |        |           |
|              | - Benefits                                | _        | Name Valerie Roberts                                                       |                                |                              |                      |                     |        | -         |
|              |                                           | _        | Type Primary<br>Amount 33.00%                                              |                                | Address 1                    |                      |                     |        |           |
|              | Beneficiary                               |          |                                                                            |                                | Address 2<br>Address 3       |                      |                     |        |           |
|              | Benefit Handbook                          |          | Name Vincent Roberts III<br>Type Primary                                   |                                | Address 3<br>Address 4       |                      |                     |        |           |
|              | Benefit Plan Descriptions                 |          | Amount 33.00%                                                              |                                | City or Address 5            |                      |                     |        |           |
|              |                                           |          | Add Individual Add Trust                                                   |                                | State or Province            |                      | *                   |        |           |
|              | Benefits Enrollment                       |          | Plan Type Defined Contribution                                             |                                | Postal Code                  |                      |                     |        |           |
|              | Current Benefits                          |          | Plan Name ICMA<br>Add Individual Add Trust                                 |                                | Country                      |                      | *                   |        |           |
|              | + Employment                              |          |                                                                            |                                |                              |                      |                     |        | 1         |
|              |                                           |          | Plan Type Disability<br>Plan Name LTD                                      |                                | Comments                     |                      |                     |        |           |
|              | + Life Events                             |          | Add Individual Add Trust                                                   |                                |                              |                      |                     |        |           |
|              | + New Hire                                |          | Plan Type Employee Life                                                    |                                |                              | Update Cancel        | Delete              |        |           |
|              | + Pay                                     |          |                                                                            |                                |                              |                      |                     |        |           |
|              | ,)                                        |          | [ 10:12:29 - Home ] Ready                                                  |                                |                              |                      |                     |        | Ϋ́        |
|              | <ul> <li>Domonol Information</li> </ul>   |          |                                                                            |                                |                              |                      |                     |        |           |

• **CHANGE BENEFICIARY DETAIL INFORMATION** in Detail pane on the right. Click on Name of Beneficiary and change the **Detail information**. When complete, click **Update** at the bottom of the **Detail** pane.

| ps 🔇 ICMA-RC   EZLink 📒 CVS Health | I CCA Po 📧 Employer eServices 🔼 Delta Dental for Be 🔢 2022 Health FSA Co 🧧                             | Imported From IE C EYEMED Admin Log C International Festiv | a Amazon: Baby Regi »          |
|------------------------------------|----------------------------------------------------------------------------------------------------|------------------------------------------------------------|--------------------------------|
|                                    |                                                                                                    | C2 🕸                                                       | cynthia.henderson@mncppc.org = |
| Lawson TEST                        |                                                                                                    |                                                            | * < 0 % «                      |
| General                            | 🗮 Menu                                                                                                 |                                                            | 💿 🎓 🗖                          |
| Cynthia                            | Benefic                                                                                                | iary                                                       | + 🖬 🗥                          |
| Henderson                          | Beneficiaries                                                                                          |                                                            | - × 🔶                          |
| Lawson Home                        | Current Beneficiaries                                                                                  | Detail                                                     | 2                              |
| Content                            | To add a beneficiary for a plan, click on the Add Individual or Add Trust button for the plan.         | Last Name <sup>*</sup> Roberts                             |                                |
| User Options                       | To change, delete or view additional detail for a current beneficiary, click on the beneficiary's name | Last Name Suffix Second Distribution Type* Percent         | · 🗎                            |
| Change Password                    | Plan Type Employee Life<br>Plan Name AD&D                                                              | Distribution Percent* 34                                   |                                |
| Help 🗸                             | Add Individual Add Trust Plan Type Employee Life                                                       | Sciary Type* Primary                                       | <b>_</b>                       |
| Bookmarks                          | Plan Name Basic Life<br>Name Vincent Roberts III                                                       | Relation Spouse<br>Social Number 111-22-3333               | ·                              |
|                                    | Type Primary                                                                                           |                                                            |                                |
| Employee Self-Service              | Amount 34.00%<br>Name Valeris Roberts                                                                  | Employee Address<br>or                                     | A                              |
| <ul> <li>Benefits</li> </ul>       | Type Primary                                                                                           | Address 1                                                  |                                |
| Beneficiary                        | Amount 33.00%<br>Name Vincent Roberts III                                                              | Address 2<br>Address 3                                     |                                |
| Benefit Handbook                   | Type Primary                                                                                           | Address 4                                                  |                                |
| Benefit Plan Descriptions          | Amount 33.00%<br>Add Individual Add Trust                                                              | Ct. or Address 5                                           |                                |
| Benefits Enrollment                | Plan Type Defined Contribution                                                                         | State r Province                                           | -                              |
| Current Benefits                   | Plan Name ICMA<br>Add Individual Add Trust                                                             | Country                                                    | •                              |
| + Employment                       | Plan Type Disability                                                                                   |                                                            |                                |
| + Life Events                      | Plan Name LTD<br>Add Individual Add Trust                                                              | Comments                                                   |                                |
| + New Hire                         | Plan Type Employee Life                                                                                | Update Cancel                                              | Delete                         |
| + Pay                              |                                                                                                    |                                                            |                                |
| Poroonal Information               | [ 10:12:29 - Home ] Ready                                                                              |                                                            | $\uparrow$                     |

\*\*\*\*\*You can **PRINT** your beneficiary designations at any time. Click on the **Print** button to the right of the end of the list of Current Beneficiaries.

| Ø            | inSite   The Digital Employee Net 🔀 | 🕙 http    | s://mncppctest.cloud.infor. | 🔷 🗙 🛛 💊 COVID-19 Briefing                     | g for External Co 🗙 📔 🕂 |              |                |                 |                           |                  | -          | 0     | ×         | :  |
|--------------|-------------------------------------|-----------|-----------------------------|-----------------------------------------------|-------------------------|--------------|----------------|-----------------|---------------------------|------------------|------------|-------|-----------|----|
| $\leftarrow$ | → C  mncppctest.cloud.              | .infor.co | m/SitePages/InforSuite.     | asp                                           |                         |              |                |                 |                           | *                | <b>昭 人</b> | *     | •         |    |
| III /        | Apps 📀 ICMA-RC   EZLink 🛛 🛑 CV      | S Health  | CCA Po Employer e           | eServi 🦛 🔼 Delta Dental                       | for Be III 2022 Health  | FSA Co 🦲 Imp | ported From IE | EYEMED Admin Lo | og 🐢 International Festiv | . 🧕 Amazon: Babj | y Regi     |       | 30        |    |
| _            |                                     |           |                             |                                               |                         |              |                |                 | C2 🕸                      | cynthia.         | henderson( | Duncb | pc.org -  | •  |
|              | Lawson TEST                         | . 🖛       | 1 😒 🕓 🖓 –                   |                                               |                         |              |                |                 |                           |                  | * <        | 0     | ο,        | ~~ |
| *            |                                     | <b>`</b>  | 🗮 Menu                      |                                               |                         |              |                | ٢               | ຊ 👻 Search Lawson         |                  | Go         |       | o         | 1  |
|              | Cynthia                             |           |                             |                                               |                         | Beneficiary  |                |                 |                           |                  |            | -     | <b>//</b> | 6  |
|              | Henderson                           |           | Beneficiaries               |                                               |                         |              |                |                 |                           |                  |            | ~ ×   | - 🗲       | r  |
|              |                                     |           | Current Beneficiaries       | s                                             |                         |              |                |                 |                           |                  |            |       | ?         | à. |
|              |                                     |           | Name                        | Valerie Roberts                               |                         |              |                |                 |                           |                  |            |       | 6         | i. |
|              |                                     |           |                             | Primary<br>33.00%                             |                         |              |                |                 |                           |                  |            |       |           | _  |
|              | Change Password                     |           |                             | Vincent Roberts III                           |                         |              |                |                 |                           |                  |            |       |           |    |
| G            |                                     | ·         |                             | Primary<br>33.00%<br>Add Individual Add Trust |                         |              |                |                 |                           |                  |            |       | -         | A, |
|              |                                     | 、 I       |                             | Defined Contribution                          |                         |              |                |                 |                           |                  |            |       | 2         | ł  |
| -            | - Employee Self-Service             |           | Plan Name                   | Add Individual Add Trust                      |                         |              |                |                 |                           |                  |            |       |           |    |
|              |                                     |           | Plan Type                   | Disability                                    |                         |              |                |                 |                           |                  |            |       | _         | 1  |
|              | Beneficiary                         |           | Plan Name                   | Add Individual Add Trust                      |                         |              |                |                 |                           |                  |            |       |           |    |
|              | Benefit Handbook                    |           |                             | Employee Life                                 |                         |              |                |                 |                           |                  |            |       |           |    |
|              |                                     |           | Plan Name                   | Add Individual Add Trust                      |                         |              |                |                 |                           |                  |            |       |           |    |
|              |                                     |           | Plan Type<br>Plan Name      | Defined Benefit                               |                         |              |                |                 |                           |                  |            |       |           |    |
|              |                                     |           | Plan Name                   | Add Individual Add Trust                      |                         |              |                |                 |                           |                  |            |       |           |    |
|              |                                     |           | Plan Type<br>Plan Name      | Disability<br>Sick Leave Bank                 |                         |              |                |                 |                           |                  |            |       |           |    |
|              |                                     |           | Plan Name                   | Add Individual Add Trust                      |                         |              |                |                 |                           |                  |            |       |           |    |
|              |                                     |           |                             |                                               |                         | Print        |                |                 |                           |                  |            |       |           |    |
|              |                                     |           | [ 10:12:29 - Home ] [       | Dec. 4.                                       |                         |              |                |                 |                           |                  |            | 4     |           |    |
|              |                                     |           |                             |                                               |                         |              |                |                 |                           |                  |            |       |           |    |

If you have any questions, concerning the Designation of Beneficiaries, contact the Health & Benefits Office (<u>benefits@mncppc.org</u> or 301-454-1694).